# **PLATAFORMA DE APOIO AO PROCESSO DECISÓRIO EM PESQUISA E DESENVOLVIMENTO TECNOLÓGICO EM SAÚDE**

Y. P. MARCA\*, C. E. A. L. ROCHA\*\*, B. SCHNEIDER JR.\* e F. K. SCHNEIDER\*

\* DAELN/CPGEI Universidade Tecnológica Federal do Paraná (UTFPR), Curitiba, Brasil \*\*Instituto Carlos Chagas (ICC) / Fundação Oswaldo Cruz (FIOCRUZ-PR), Curitiba, Brasil

# yurimarca@gmail.com

**Abstract: Decision making for Research and Development Projects Funding in Public Health is a complex and important activity in Brazil, since the amount of proposed projects is incompatible with the available financial resources. In addition, many resources are spent by the Brazilian government to import technologies that are needed in public healthcare, and these resources could be invested in the development of national technologies. An estimate of the success likelihood of a proposal would facilitate the manager's working in decision making. For this, it was developed a computational platform using the programming language C++. This application software serves as a strategic decision support in the area of public health and technological development, where it makes the evaluation of the proposed project based on some modeling variables. Moreover, the use of this software has the potential for more robust and effective estimation of the success of a proposal over time.** 

*Key-words***: Support platform, Public Policy, Research and Development in Health, Decision making.**

### **Introdução**

A pesquisa e desenvolvimento (P&D) de tecnologias ligadas à área da Saúde no Brasil consistem de um elevado número de projetos. Estima-se que no ano 2000 foram investidos cerca de R\$ 13 bilhões em pesquisa e desenvolvimento, correspondente a aproximadamente 1% do PIB daquele ano [1], sendo que maior parte deste montante foi aplicado pelo governo brasileiro [2]. Porém, mesmo todo este investimento não é suficiente para amparar financeiramente a demanda de projetos no País que possui um PIB de aproximadamente 57% do PIB da Alemanha [1].

Além disso, muito dos recursos que são gastos pelo Ministério da Saúde [3] são para importar tecnologias, em especial reagentes químicos e dispositivos para diagnóstico *in vitro*, para suportar a crescente demanda de atendimentos nos hospitais públicos. Estes recursos poderiam ser investidos em pesquisa e desenvolvimento de tecnologias nacionais. Isso muitas vezes não ocorre por que, o preço da tecnologia brasileira em relação ao preço do produto importado é em alguns casos desvantajoso, tirando a possibilidade de absorção do mercado interno de muitas tecnologias produzidas no Brasil.

Sendo assim, o objetivo geral é propor uma plataforma de apoio à decisão que considera variáveis atreladas ao processo de gestão estratégica para a implementação da Política Nacional de Ciência, Tecnologia e Inovação em Saúde, *vis à vis* a estratégia de desenvolvimento do Complexo Econômico Industrial da Saúde, no âmbito da expansão institucional da Fundação Oswaldo Cruz, especialmente, no que se refere ao processo decisório na FIOCRUZ Paraná. Tal proposta tem o objetivo de fornecer subsídios aos profissionais da área de Tecnologia da Informação e gestores da Instituição de Ciência e Tecnologia (ICT) para que estes enfrentem com maior efetividade a demanda imposta pela dinâmica social, no tocante ao amplo acesso aos serviços de saúde no País.

Nesse contexto, identifica-se a necessidade de estabelecimento de diretrizes que articulem de forma integrada os aspectos norteadores das políticas públicas, vinculados ao desenvolvimento de sistemas governamentais de apoio à decisão estratégica na área da saúde pública e do desenvolvimento tecnológico.

### **Materiais e Métodos**

A plataforma produz uma espécie de avaliação que leva em conta os aspectos inerentes ao processo de tomada de decisão estratégica, onde sobre estes aspectos são modeladas as variáveis presentes no processo. Através da classificação destas variáveis pode-se avaliar o projeto em questão, sendo que este método servirá como apoio ao gestor para tomar a decisão.

Por exemplo, a viabilidade técnica e as condições de infraestrutura, são aspectos que devem ser considerados antes da implementação de um projeto. Deste modo, uma das variáveis deve ser modelada para que a avaliação considere este aspecto.

Uma vez modeladas, as variáveis foram divididas em dois grupos, as variáveis de governança, em que o gestor deve determinar uma classificação para cada item da variável, e as variáveis técnicas, em que o gestor deve apenas selecionar se determinada variável possui ou não o critério destinado a ela. Assim, será a classificação das variáveis que irá determinar uma estimativa de sucesso do projeto, e por consequência fazer uma avaliação dele.

Com o intuito de permitir que essa avaliação seja feita de maneira rápida e fácil, foi proposto um *software* capaz de produzir o método e apresentar os resultados de maneira concisa e de simples visualização, para que o gestor possa identificar se o projeto a ser instalado possui uma boa expectativa de sucesso.

Deste modo, o *software* proposto foi desenvolvido em linguagem de programação C++ utilizando-se o ambiente de desenvolvimento integrado *Microsoft Visual C++ 2008 Express Edition*, um ambiente de programação gratuito disponibilizado pela *Microsoft* em [4]. Com a utilização do *Windows Forms Application* [5], um Aplicativo de Interface de Programação gráfico, comumente conhecido por *Application Programming Interface* (API), que permite ao programador ter acesso a elementos gráficos da interface do *Windows*, foi possível produzir um *software* interativo, intuitivo e de fácil utilização por parte do usuário.

Assim sendo, as variáveis de governança escolhidas e empregadas na plataforma são: Processo Decisório na FIOCRUZ, Valores e os Princípios Organizacionais, Riscos Organizacionais, Prestação de Contas da Alta Administração, Disseminação de Princípios e Valores na Organização, e Estímulo ao Aprendizado Organizacional. Todas essas variáveis são julgadas de acordo com oito (8) itens, são eles: 1-Continuidade, 2- Cooperação, 3-Coerência, 4-Adequação, 5-Proatividade, 6-Inter-relação, 7- Disseminação, e 8-Melhorias. Cada item pode ser classificado com os seguintes dados contidos nas Tabelas 1, 2 e 3 a seguir.

Tabela 1: Itens de um a três de cada variável de governança.

| <b>Notas</b> | Itens Variáveis de Governança |                    |                    |
|--------------|-------------------------------|--------------------|--------------------|
|              | Continuidade                  | Cooperação         | Coerência          |
|              | Todos                         | <b>Ouase Todos</b> | <b>Todos</b>       |
| 2            | <b>Ouase Todos</b>            | Maioria            | <b>Ouase Todos</b> |
| 3            | Maioria                       | Nenhuma            | Maioria            |
| 4            | <b>Muitos</b>                 |                    | Nenhuma            |
| 5            | Alguns                        |                    |                    |
| 6            | Não                           |                    |                    |
|              | Relatado                      |                    |                    |

Tabela 2: Itens de quatro a seis de cada variável de governança.

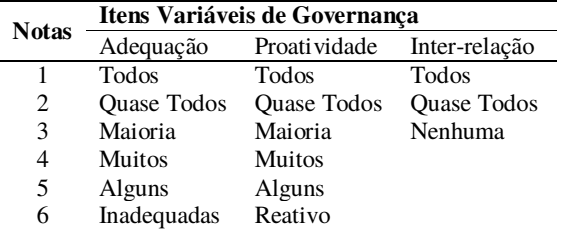

Tabela 3: Itens sete e oito de cada variável de governança.

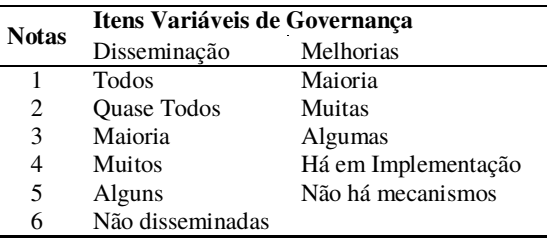

Cada classificação da variável será feita de acordo com a visão do gestor, tendo ele a incumbência de classificar cada item de cada variável de governança.

Com base na classificação feita pelo gestor, o sistema de avaliação das variáveis de governança funciona da seguinte maneira: a partir da classificação de cada item feita pelo usuário, o sistema retira uma nota, como consta nas tabelas anteriores. Da nota de cada item é gerada uma nota percentual, calculada conforme a equação (1). Sendo que, a Nota Máxima da equação é a maior nota de cada item, conforme as tabelas anteriores.

$$
Nota\,\,Percentual = NP = \frac{Nota}{Nota\,\,M\acute{a}xima} \qquad (1)
$$

Depois que é obtida a nota percentual, é calculada a média  $(\overline{vg})$  das oito notas percentuais das variáveis de governança conforme a equação (2).

$$
\overline{vg} = \frac{NP_1 + NP_2 + \dots + NP_7 + NP_8}{8} \qquad (2)
$$

O gestor está incumbido de escolher os coeficientes de peso para cada variável de governança também. Este coeficiente de peso (α) varia de um até três, com ele é possível dar ao usuário da plataforma mais controle sobre a avaliação de acordo com seus próprios critérios (ex:  $\alpha$ 1.  $\nu$ g1,  $\alpha$ 2.  $\nu$ g2, etc).

Desta forma, terminadas as classificações das variáveis de governança, o usuário irá classificar as variáveis técnicas, sendo elas: Mérito Científico e Tecnológico, Articulação com as políticas de C&T e Saúde Pública, Sustentabilidade Econômica, Viabilidade técnica e condições de infraestrutura. É importante notar que mesmo com impactos diferentes no mundo, ciência e tecnologia estão juntas em algumas das variáveis citadas. Esta junção se aplica considerando a natureza da instituição objeto da ferramenta e que será a organização cuja aplicabilidade será realizada.

O ICC - Fiocruz PR é uma ICT. Sendo sua função cumprir as metas das políticas de Ciência, Tecnologia e Inovação em Saúde, uma vez que tais "atividades" são oficialmente consideradas em conjunto.

 A seguir, a Tabela 4 apresenta as variáveis técnicas e suas respectivas notas em porcentagem de acordo com suas classificações.

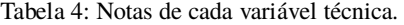

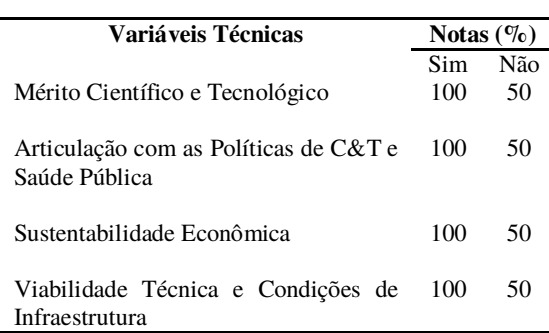

Essas variáveis são classificadas da seguinte forma, possuem o item sim ou não, caso não possua, a nota  $(\overline{vt})$ para o item é 100%, caso contrário 50%. Diferente das variáveis de governança, as variáveis técnicas possuem um coeficiente de peso padrão e único, igual a um, ou seja, neste caso o usuário não tem tanto controle da avaliação quanto no caso anterior.

O motivo para que as variáveis técnicas possuam nota igual a 50% em caso negativo é para que esta nota não influencie demais no resultado final. Caso fosse considerado uma nota igual a 0% em vez de 50%, provavelmente esta nota iria prejudicar o resultado da estimativa final de sucesso do projeto.

Ao final do preenchimento de dados por parte do gestor, a plataforma faz o cálculo ponderado (3) das variáveis dos dois grupos. O nome dado a este resultado é Estimativa Total de "Insucesso" (ETI).

$$
ETI = \frac{\alpha_1 \cdot \overline{\nu g_1} + \dots + \alpha_8 \cdot \overline{\nu g_8} + \overline{\nu t_1} + \dots + \overline{\nu t_4}}{\alpha_1 + \dots + \alpha_8 + 4} \tag{3}
$$

O ETI é um cálculo percentual do "insucesso" do projeto avaliado, ou seja, quanto maior seu valor, menor serão as chances do projeto funcionar segundo o programa e seu método de avaliação.

A partir das fórmulas utilizadas para o cálculo do ETI é possível notar que este resultado nunca chegará ao valor zero, isto foi feito propositalmente, pois é consenso entre os autores que nenhum projeto possa ser avaliado com uma estimativa de sucesso igual a 100%.

## **Resultados**

A partir dos métodos citados foi desenvolvida a plataforma em C++. Para melhor organização de conteúdo o programa foi dividido em quatro páginas, sendo elas: Página Inicial, Avaliar, Resultado e Documentos de Apoio. Está última, contém alguns arquivos que podem ser úteis na avaliação. A Página Inicial (Figura 1) traz curtas instruções para que o usuário possa ter uma idéia de como o *software* funciona.

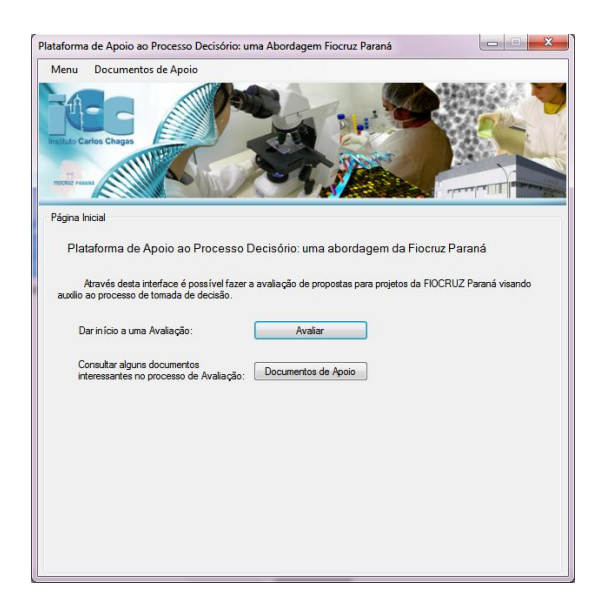

Figura 1: Página Inicial da plataforma.

O método de avaliação está contido na página 'Avaliar'. Este local contém os campos em que o gestor deverá classificar cada uma das variáveis, escolher seus respectivos coeficientes, de acordo com sua ponderação, e por fim adicionar o nome do projeto em questão. A Figura 2 a seguir mostra como ficou esta página.

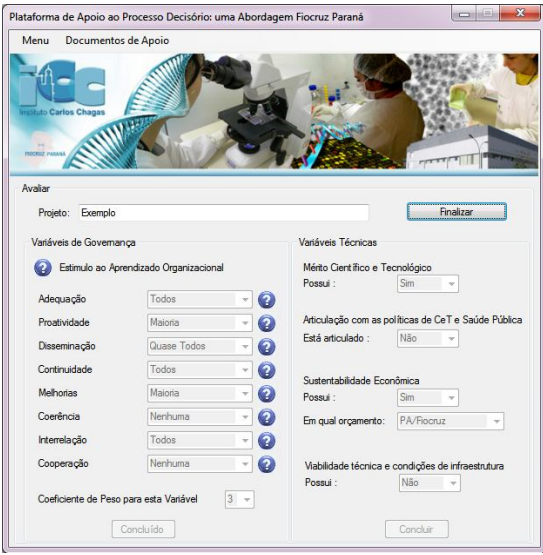

Figura 2: Página Avaliar da plataforma.

Como pode ser observado na Figura 3, a página Resultados revela os cálculos obtidos em forma de um valor percentual total, o dito ETI, e em um gráfico de barras com os valores percentuais de cada variável de governança  $(\overline{\nu}\overline{g})$ .

Além do valor de ETI, para uma melhor visualização dos resultados por parte do usuário, a página resultados traz um gráfico de barras com os resultados percentuais

de cada variável de governança, este recurso foi implementado com a API livre *nPlot* [6].

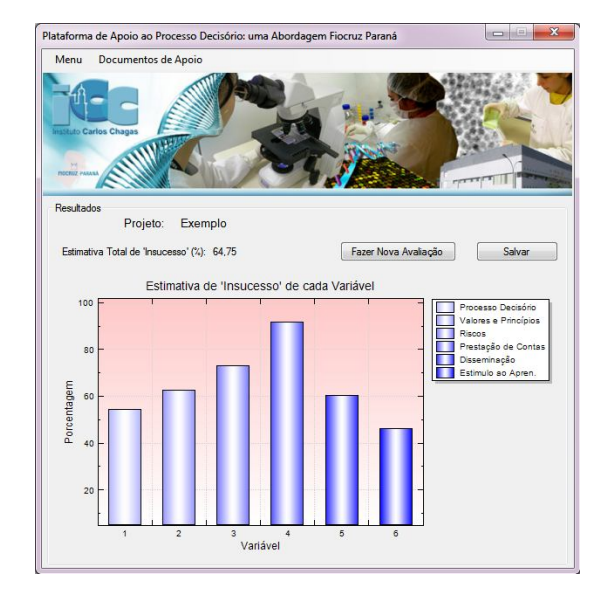

Figura 3: Página Resultado da plataforma.

Observa-se na Figura 3 que existe a opção de salvar a avaliação. Ao selecionar esta opção, o programa retira todos os dados provenientes da avaliação e gera um arquivo texto contendo todos estes dados, no formato de um relatório. Desta forma o gestor pode guardar os dados da avaliação de uma forma impressa ou digital, compatível com qualquer computador, fazendo com que o usuário não tenha que possuir a plataforma para visualizar os resultados calculados.

### **Discussão**

Está claro que este aplicativo pode ser aprimorado. Isto pode ocorrer conforme sua utilização, pois os gestores poderão notar as brechas que o método proporciona e assim, sugerir mudanças, como a adição de mais variáveis ou mais coeficientes, tornando a ferramenta mais robusta e confiável. Como este trabalho está intimamente ligado a FIOCRUZ Paraná, visto que um dos autores do artigo é membro da instituição, esta plataforma pode realmente ser utilizada na prática pelos gestores da FIOCRUZ e com o tempo ser aprimorada. Além disso, outras formas de calcular e apresentar os resultados podem, com o tempo e a utilização do *software*, mostrarem-se mais apropriadas.

O fato de poder ser utilizado na FIOCRUZ faz com que futuramente esta plataforma se torne uma maneira eficaz e rápida de calcular uma estimativa de sucesso de uma proposta de projeto.

### **Conclusão**

A P&D na área de Saúde é um ramo muito grande no Brasil e que vem promovendo significativos avanços na competência nacional. Contudo, este setor é carente de recursos financeiros, visto que a importação de tecnologias acaba minando parte do recurso.

Esta importação é necessária devido à grande demanda de mercadorias, principalmente equipamentos de diagnostico *in vitro* e reagentes químicos, que são exigidas nos hospitais públicos brasileiros.

A tomada de decisões estratégicas na área de P&D em saúde é muito complexa e importante para possibilitar que produtos brasileiros consigam ser produzidos e absorvidos no mercado nacional, reconhecendo os projetos que têm maior possibilidade estatística de sucesso.

Desta forma, uma plataforma de apoio ao processo decisório nesta área da saúde é extremamente útil para o gestor. Uma vez propostas as variáveis inerentes ao processo e selecionados os métodos de cálculo da avaliação, a plataforma pôde ser implementada com sucesso na linguagem de programação C++ com a utilização de elementos gráficos do *Windows*.

Para um melhor julgamento do aplicativo tratado, será necessário fazer uma avaliação produzida pelo aplicativo de alguns projetos, que já foram implementados e que já se sabe o resultado, e comparar os resultados da avaliação com os resultados obtidos na realidade. Desta forma, será possível verificar se a estimativa de sucesso que o aplicativo produz é realmente válida.

#### **Agradecimentos**

Os autores agradecem ao Departamento Acadêmico de Eletrônica (DAELN) da Universidade Tecnológica Federal do Paraná (UTFPR) e à Secretaria de Ensino Superior (SESu) do Ministério da Educação (MEC) pelo suporte financeiro ao grupo PET (Programa de Educação Tutorial).

#### **Referências**

- [1] Banco Mundial. Estatísticas do PIB dos países. Disponível em http://data.worldbank.org/indicator/NY.GDP.MKTP.CD?order=w bapi\_data\_value\_2010+wbapi\_data\_value+wbapi\_data\_valuelast&sort=desc. Acesso em 15 de Junho de 2012.
- [2] BRASIL. Ministério da Saúde. **Política nacional de ciência, tecnologia e inovação em saúde**. 2. ed. Brasília: Ministério da Saúde, 2008. Disponível em http://bvsms.saude.gov.br/bvs/publicacoes/Politica\_Portugues.pdf. Acesso em 30 de Abril de 2012.
- [3] C.A. GADELHA, C. Quental e B.D Fialho (2003), "Saúde e Inovação: uma abordagem sistêmica das indústrias de saúde", Caderno de Saúde Pública, v.19, p.47-59.
- [4] Microsoft Home Page. Disponível em http://www.microsoft.com/express/downloads. Acesso em 30 de Abril de 2012.
- [5] Biblioteca MSDN. Disponível em http://msdn.microsoft.com/ptbr/library/k50ex0x9.aspx. Acesso em 30 de Abril de 2012.
- [6] API nPlot. Disponível em http://nanoplot.sourceforge.net/. Acesso em 27 de Maio de 2012.